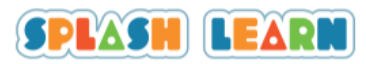

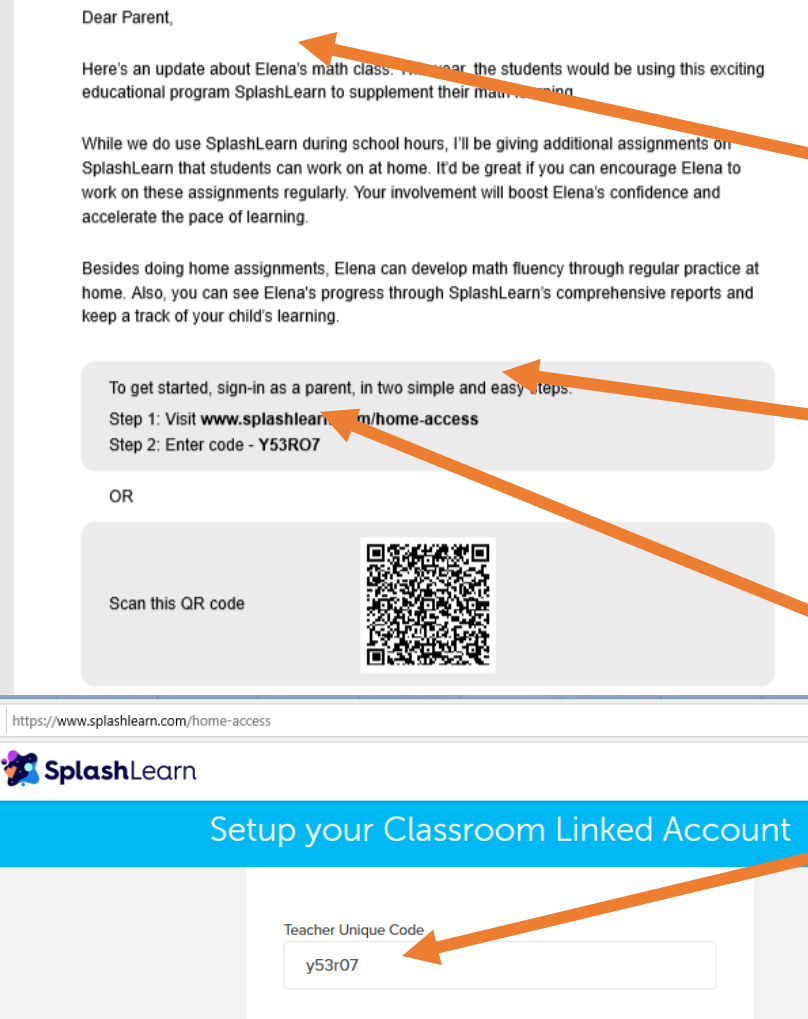

ra buscar

**Parant Email** emorrice@campestre.edu.co Password  $............$ Parent Year of Birtl 1993 Age is needed to give you an age-appropriate experience By Signing up, you agree to our Terms of Use &  $\mathbf{1}$   $\mathbf{2}$   $\mathbf{0}$ 

#### Step 1:

Open the PDF called "SPLASH LEARN – LOG IN" and find your sons

name. *(This is an example using the name Elena)*

# Step 2:

Access **this** link (click, or copy and paste in internet browser) and make a note of the **code**. (every student code is different)

# Step 3

Write the code in the teacher unique code box.

#### Step 4:

Write a parents email address

### Step 5:

Choose a password

### Step 6:

Write parent year of birth

Step 7: Click "create account"

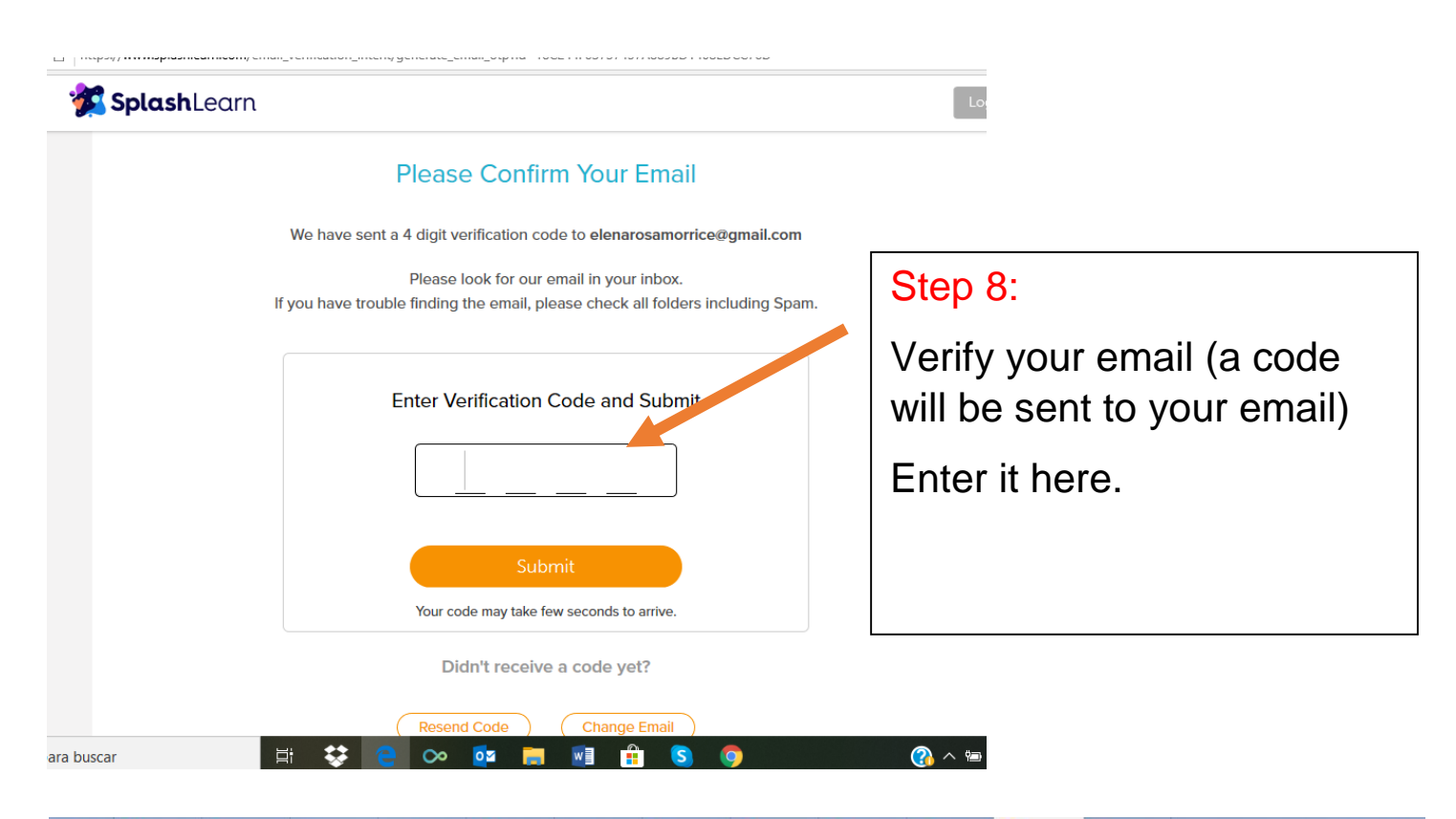

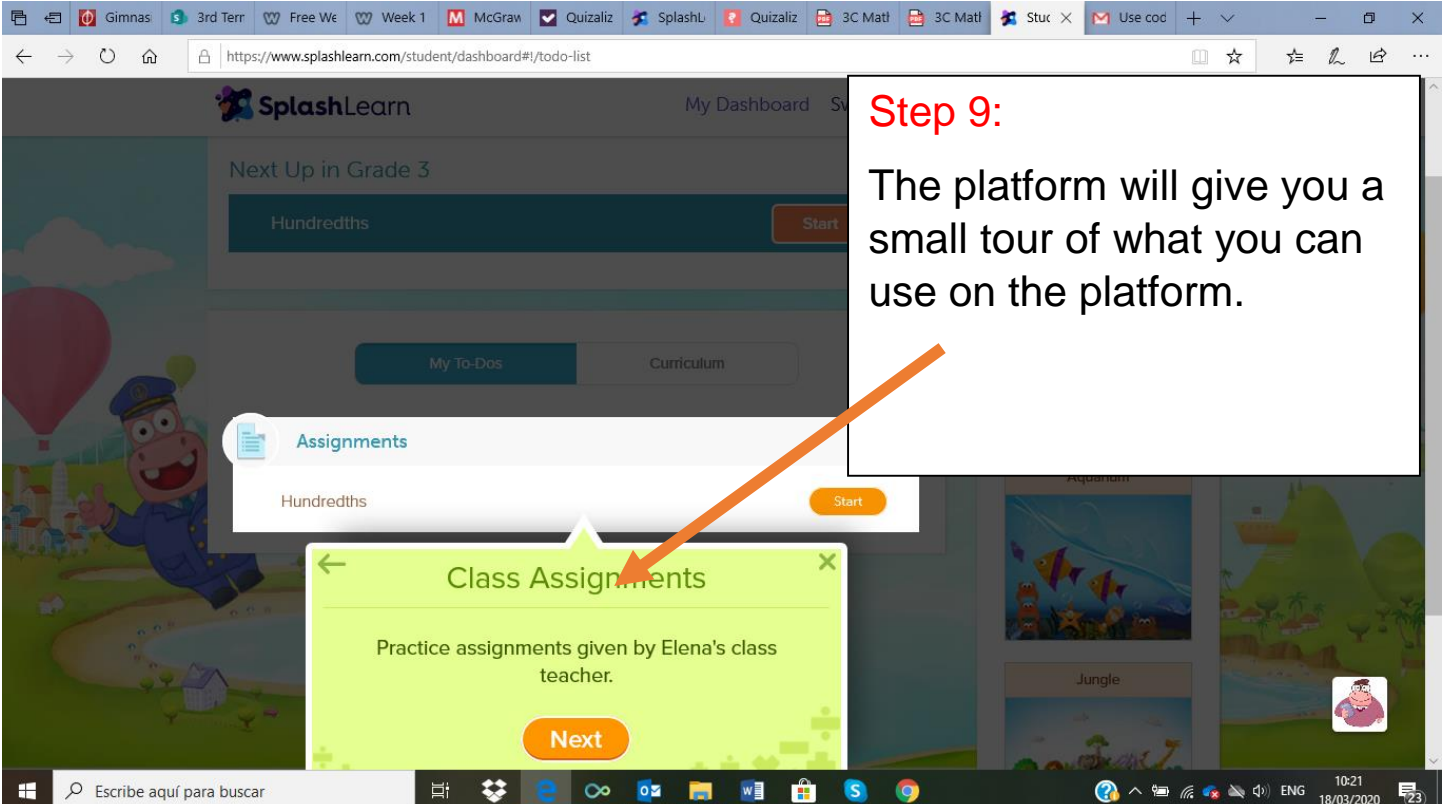

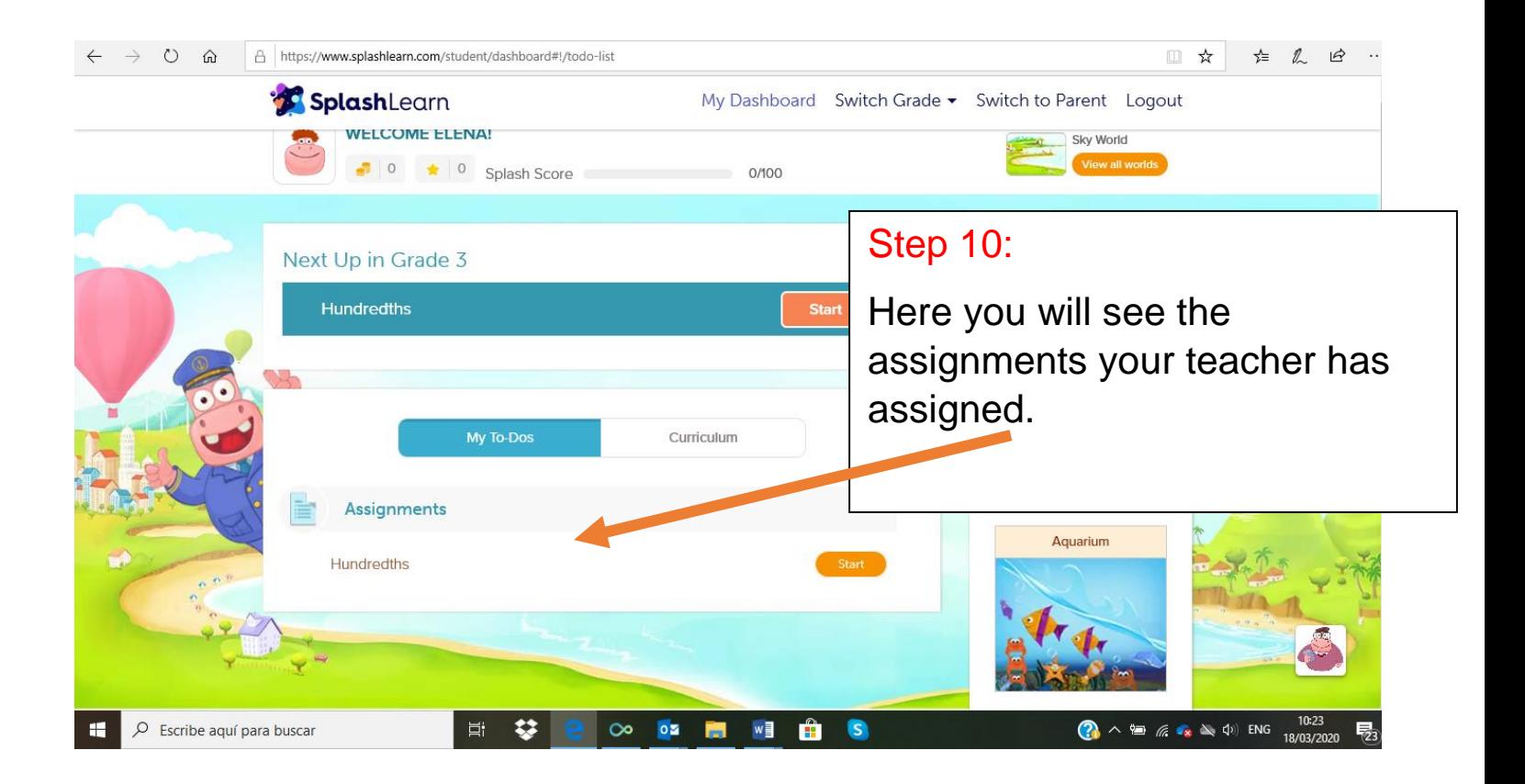